## Instructions for Manuscript Submission

Updated: Dec 30, 2021

a) The corresponding author has to register on the web platform <http://sjce.gf.ukim.edu.mk/> in order to submit a scientific paper for SJCE journal.

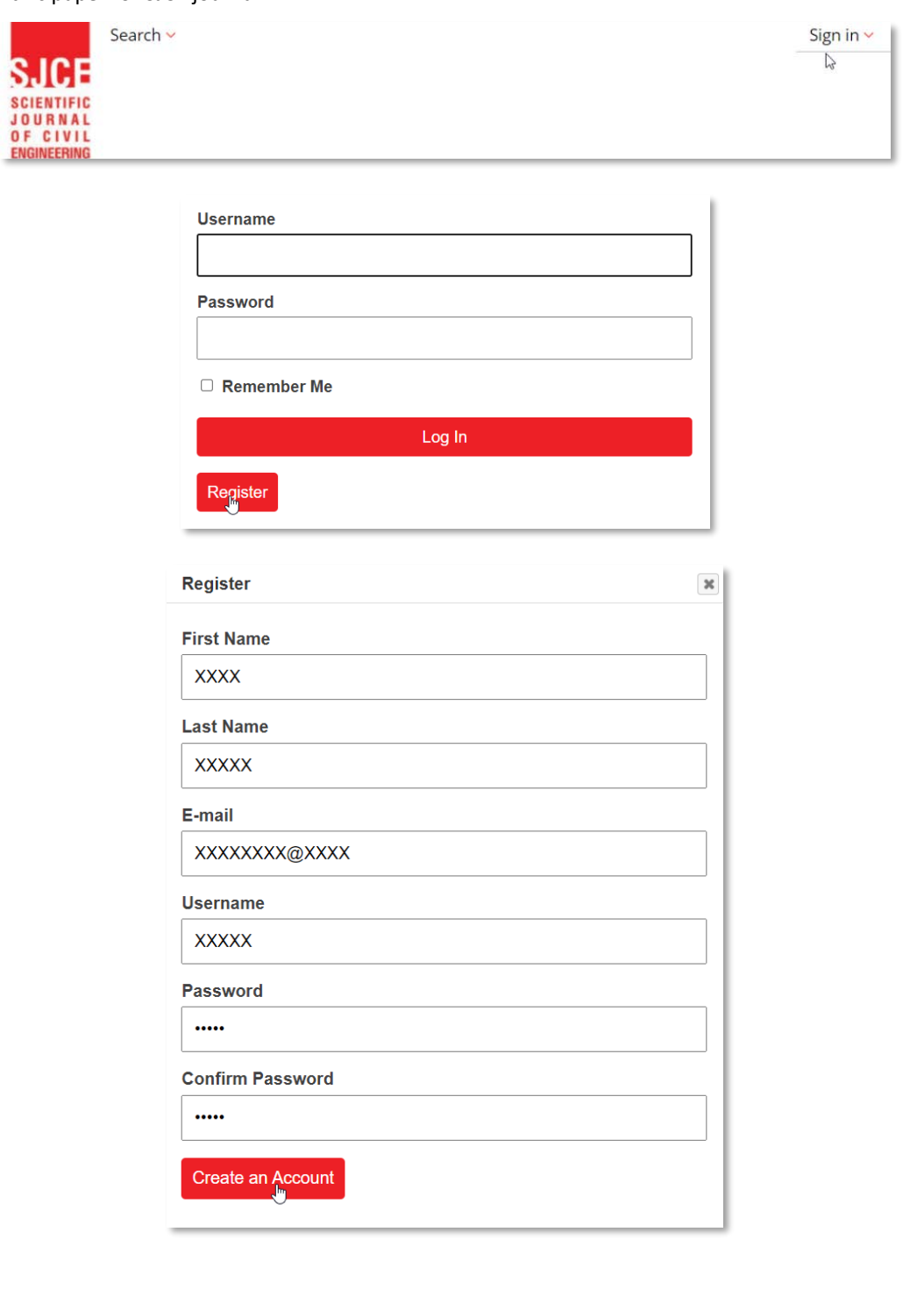

- b) If you fail to receive the activation link in your inbox, check your junk/spam folder.
- c) Log in to your account.

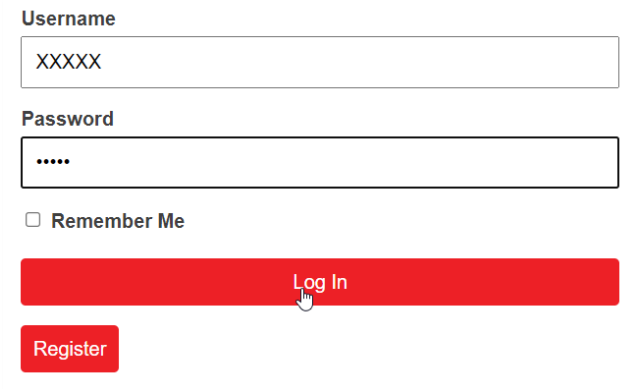

d) Submit your paper using the menu 'New Paper'.

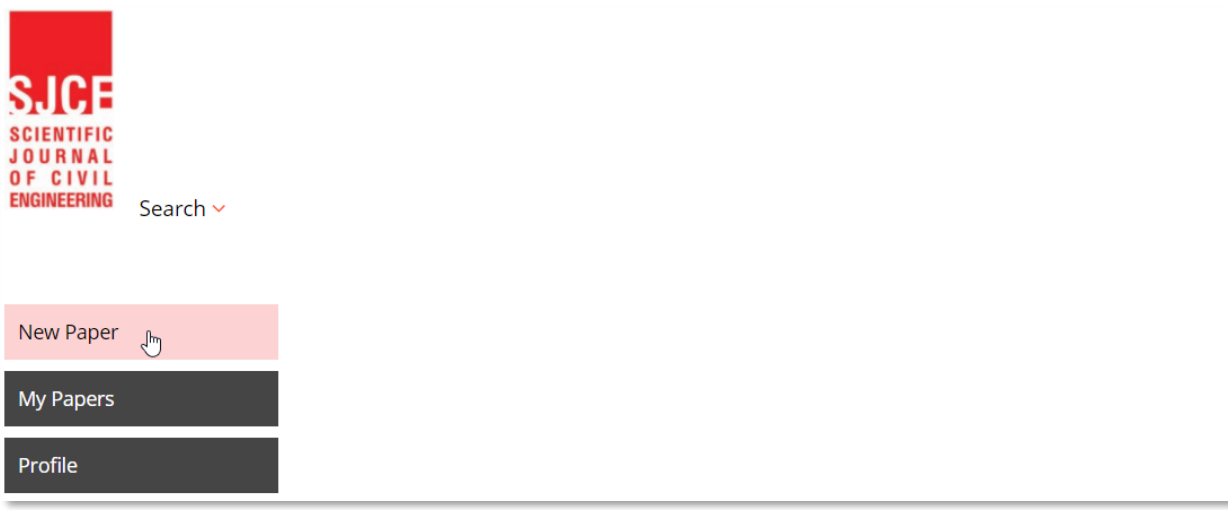

e) The manuscript should be prepared in accordance with the latest update of Manuscript Template given by the Editorial Board and should be uploaded in DOCX (Microsoft Word) format and PDF format. The title of the attachments (file names) should be in this format *SJCE title of the paper.* **Do not include author names in the file names.**

In addition to the attachments, it is necessary to fill in the fields for title, abstract, authors and keywords. The interface for submitting the manuscript is intuitive. Please make sure that all fields are filled in correctly before submitting the paper.

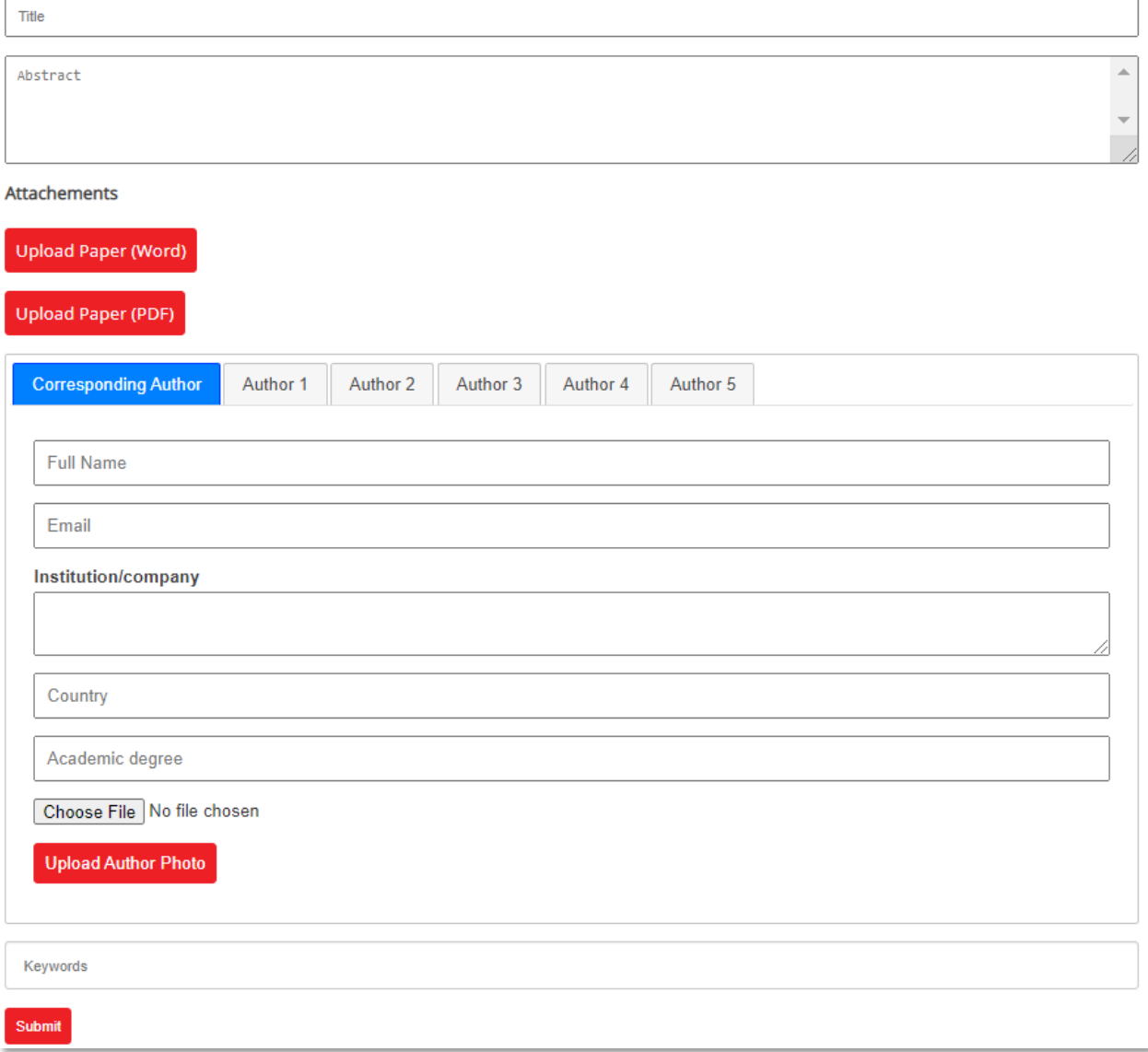

- f) Upon receipt of a submission, the editor sends an e-mail of confirmation to the submission's author within one to three working days. If you fail to receive this confirmation, check your junk/spam folder.
- g) The menu 'My Papers' provides an overview of all submitted papers along with information on the review process. *Submitted*, *Assigned for Review* and *Published* are three possible statuses of the paper review process.

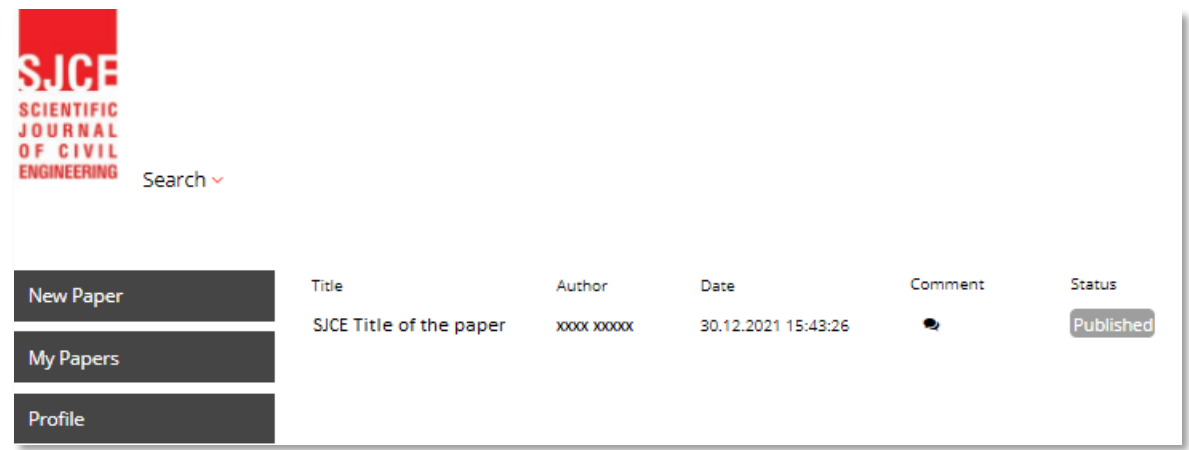

h) In the comment section, the Review form and comments from the Reviewer will appear after the reviewing process is finished. The overall evaluation of the paper can be *Rejected*, *Accepted with major Revision*, *Accepted with minor Revision* and *Accepted*.

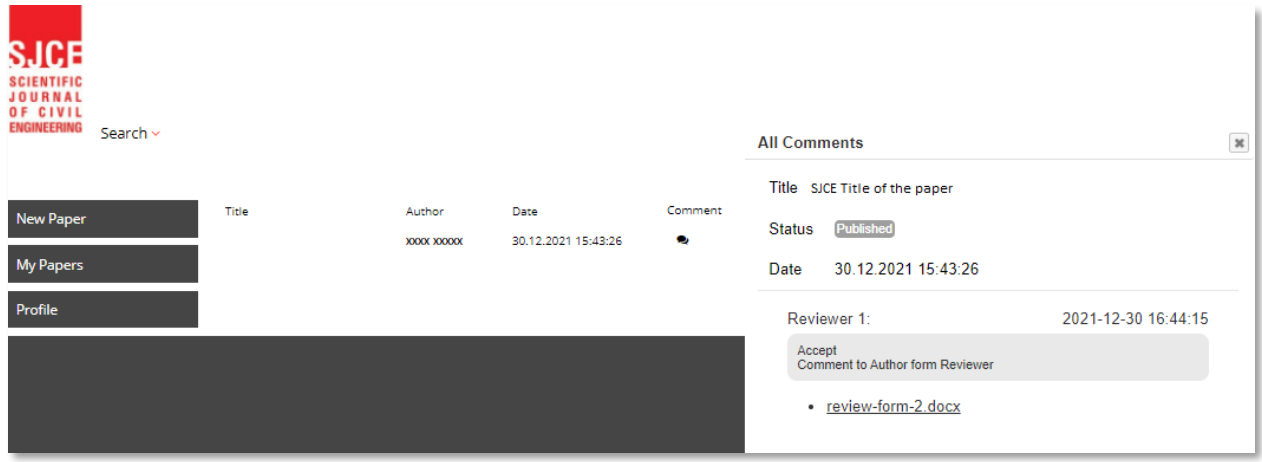

i) If some revisions need to be made, an Edit button will appear on the right side of the paper's status. After implementing all the revisions, the author repeats the procedure of submitting the final paper via edit button.

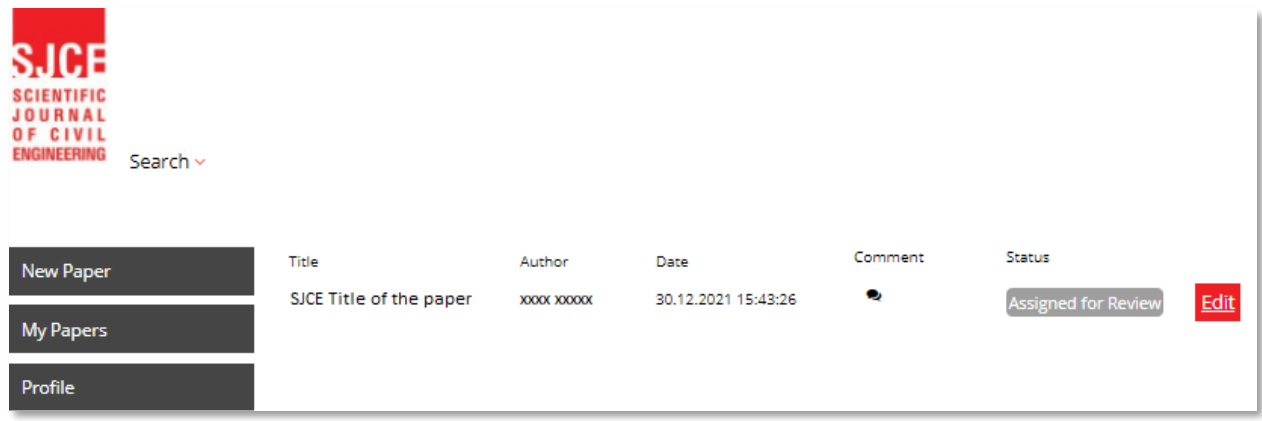

j) The corresponding author will receive the notification of the reviewing process also by email.